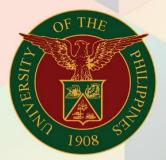

### University of the Philippines

# **FINALS** Financial Management

Financial Management Information System User Manual

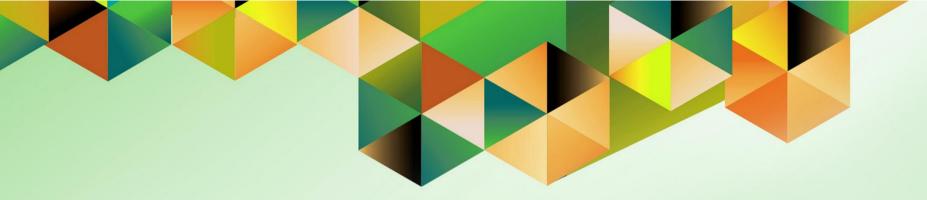

## GENERATION OF UP REGISTRY OF ALLOTMENTS, OBLIGATIONS, AND DISBURSEMENTS (PS, MOOE, CO)

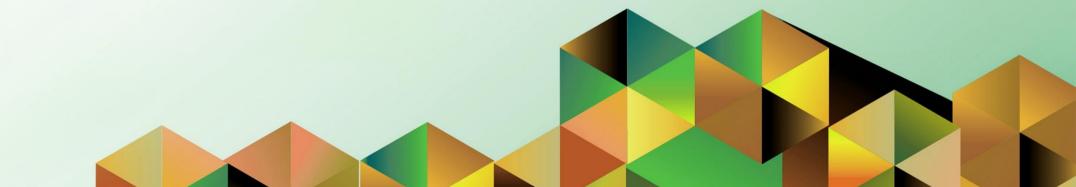

### **FMIS User Manual** *General Ledger*

| Author:        | Kimberly Micah L. Magtibay                                  |
|----------------|-------------------------------------------------------------|
| Creation Date: | 2 October 2019                                              |
| Last Updated:  |                                                             |
| Document Ref:  | FMIS User Manual – Generation of UP Registry of Allotments, |
|                | Obligations, and Disbursements (PS, MOOE, CO)               |
| Version:       | 1.0                                                         |

### 1. DOCUMENT CONTROL

#### 1.1 Change Record

| Date           | Author                 | Version  | Change Reference: |
|----------------|------------------------|----------|-------------------|
| 2 October 2019 | Kimberly Micah L. Magt | ibay 1.0 | Initial version.  |

#### 2. Description

| Manual ID          |                                                                                                    |  |  |  |  |  |
|--------------------|----------------------------------------------------------------------------------------------------|--|--|--|--|--|
| Manual Name        | Generation of UP Registry of Allotments, Obligations, and Disbursements (PS, MOOE, CO)                                                                      |  |  |  |  |  |
| Information System | Financial Management Information System                                                                                                    |  |  |  |  |  |
| Functional Domain  | eneral Ledger Module                                                                                                    |  |  |  |  |  |
| Responsibility     | General Ledger Budget Analyst/Manager                                                                                                    |  |  |  |  |  |
| Purpose            | This report displays allotments, obligations (paid and unpaid), and disbursements referenced by the OBR/BUR number.                                         |  |  |  |  |  |
| Data Requirement   | Posted budget journals                                                                                                    |  |  |  |  |  |
|                    | <ul> <li>Obligations and disbursements</li> </ul>                                                                                                    |  |  |  |  |  |
|                    | <ul> <li>DV must use the correct OBR/BUR format</li> </ul>                                                                                                  |  |  |  |  |  |
|                    | (YYYY-MM-OBRBUR, ex: 2019-02-12345)                                                                                                    |  |  |  |  |  |
| Dependencies       | Create Accounting must be run, Accounting entries from the AP<br>Module should be posted as well as the budget journals and<br>obligations in the GL module |  |  |  |  |  |
| Scenario           | Budget officer will generate the registries for validation and audit purposes.                                                                              |  |  |  |  |  |

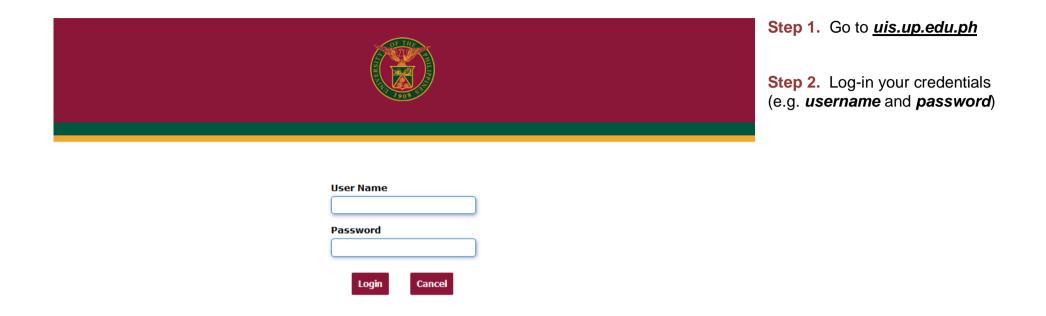

| Seneral Ledger Budget Analyst, UPLB   General Ledger Budget Analyst, UPM   General Ledger Budget Analyst, UPM   General Ledger Budget Analyst, UPOU   General Ledger Budget Analyst, UPOH   General Ledger Budget Analyst, UPOH   General Ledger Budget                                                                                                    | University of the Philippines            | ★ 🌣 📌 Logged In As KLMAGTIBAY ? U                                       | <b>Step 3.</b> From <b>UIS Home Page</b><br>proceed to <b>Main Menu</b> and<br>choose the <b>General Ledger</b><br><b>Budget Analyst</b> or <b>General</b><br><b>Ledger Manager</b><br>responsibility. |
|----------------------------------------------------------------------------------------------------|------------------------------------------|-------------------------------------------------------------------------|----------------------------------------------------------------------------------------------------|
| Image: Second Ledger Budget Analyst, UPMin   Image: Second Ledger Budget Analyst, UPGH   Image: Second Ledger Budget Analyst, UPGH <th></th> <th></th> <th>• •</th>                                                                                                    |                                          |                                                                         | • •                                                                                                    |
| Image: Seneral Ledger Budget Analyst, UPM   Image: Seneral Ledger Budget Analyst, UPS   Image: Seneral Ledger Budget Analyst, UPS <td></td> <td>Worklist</td> <td>Request.</td>                                                                                                    |                                          | Worklist                                                                | Request.                                                                                                    |
| Image: Section and Section and  | 🕨 🛅 General Ledger Budget Analyst, UPM   |                                                                         |                                                                                                    |
| Image: Second Second Secon | 🕨 🛅 General Ledger Budget Analyst, UPMin | Full List                                                               | Click Standard.                                                                                                    |
| Image: Several Ledger Budget Analyst, UPS     Image: Several Ledger Budget Analyst, UPS                                                                                                    | 🕨 🛅 General Ledger Budget Analyst, UPOU  | 📜 😂 🖻 🌞 👻 🎟                                                             |                                                                                                    |
| Journals   Budgets   Inquiry   Reports   AutoCopy   Request   Financial                                                                                                    | 🕨 🛅 General Ledger Budget Analyst, UPPGH | From Type Subject Sent                                                  |                                                                                                    |
| Journals   Budgets   Inquiry   Reports   AutoCopy   Request   Financial                                                                                                    | 🔺 🚞 General Ledger Budget Analyst, UPS   |                                                                         |                                                                                                    |
| Inquiry       Image: AutoCopy       Image: AutoCopy       Image: AutoCopy       Image: Financial                                                                                                    | Journals                                 | view.                                                                   |                                                                                                    |
| Reports  AutoCopy    Request  Financial                                                                                                    | Budgets                                  | ♂TIP <u>Vacation Rules</u> - Redirect or auto-respond to notifications. |                                                                                                    |
| <ul> <li>AutoCopy</li> <li>Request</li> <li>Financial</li> </ul>                                                                                                    | 🕨 🖿 Inquiry                              |                                                                         |                                                                                                    |
| Image: Second second second       | A Eports                                 |                                                                         |                                                                                                    |
| Financial                                                                                                    | 🖼 AutoCopy                               |                                                                         |                                                                                                    |
|                                                                                                    | 🔺 🛅 Request                              |                                                                         |                                                                                                    |
| B Standard                                                                                                    | 🖼 Financial                              |                                                                         |                                                                                                    |
|                                                                                                    | 👿 Standard                               |                                                                         | 1                                                                                                    |
| 🕨 🛅 Other                                                                                                    | ▶ 🛅 Other                                |                                                                         | 1                                                                                                    |

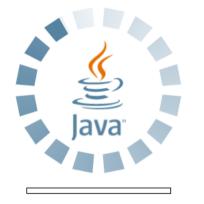

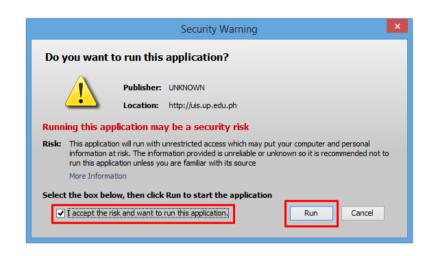

**Step 4.** Java application will launch with *Security Warning*, Tick the checkbox and click *Run* 

File Edit View Folder Tools Window Help

🚳 Navigator - General Ledger Budget Analyst, UPS **\_** × Documente Submit a New Request Functions × Journals: What type of request do you want to run? Enter, generate, and p + Journals • Single Request + Budgets This allows you to submit an individual request. + Inquiry 4 + Reports O Request Set + Other This allows you to submit a pre-defined set of \* requests. 4 2 <u>o</u>k Cancel Open

🗖 📎 🛇 I 🖉 🎘 🕹 🎒 🖗 I 🗶 🗊 🎁 🖉 🛒 🖉 🌍 🥖 🕸 I 🤶

Step 5. Submit a New Request page will appear. Click Single Request then click OK

| Submit Request    |                                                                   | 2 |
|-------------------|-------------------------------------------------------------------|---|
| Run this Request  |                                                                   |   |
|                   | Сору                                                              | ) |
| Name              | UP Registry of Allotments, Obligations and Disbursements          | ] |
| Operating Unit    |                                                                   |   |
| Parameters        |                                                                   | ] |
| Language          | American English                                                  |   |
|                   | Language Settings Debug Options                                   |   |
| At these Times    |                                                                   |   |
| Run the Job       | As Soon As Possible Schedule                                      | ) |
| Upon Completion   |                                                                   |   |
|                   | Save all Output Files                                             |   |
| Layout            | UP Registry of Allotments, Obligations, and Disbursements Options | ) |
| Notify            | Deliver Orte                                                      |   |
| Print to          | Delivery Opts                                                     | / |
| Help ( <u>C</u> ) | Sub <u>m</u> it Ca <u>n</u> cel                                   | ) |

**Step 6.** On the *Name* field, click the *ellipsis (...)* to search the UP Registry of Allotments, Obligations and Disbursements or

You may type **UP Registry of Allotments, Obligations and Disbursements** then press the **Tab** button from the keyboard

| Fund            |                                                                                                    |                                                                                                    |
|-----------------|----------------------------------------------------------------------------------------------------|----------------------------------------------------------------------------------------------------|
|                 |                                                                                                    |                                                                                                    |
| Jourit          |                                                                                                    |                                                                                                    |
| enter           |                                                                                                    |                                                                                                    |
| Code            |                                                                                                    |                                                                                                    |
| ment            |                                                                                                    |                                                                                                    |
| Year            |                                                                                                    |                                                                                                    |
|                 |                                                                                                    |                                                                                                    |
|                 |                                                                                                    | Help                                                                                                    |
| Request         |                                                                                                    | 2                                                                                                    |
| s Request       |                                                                                                    |                                                                                                    |
|                 | Сору                                                                                                    |                                                                                                    |
| Name            | UP Registry of Allotments, Obligations and Disbursements                                                                               |                                                                                                    |
| perating Unit   |                                                                                                    |                                                                                                    |
| Parameters      | 184:50100000::::2019                                                                                                    |                                                                                                    |
| Language        | American English                                                                                                    |                                                                                                    |
|                 | Language Settings Debug Options                                                                                                    |                                                                                                    |
| e Times         |                                                                                                    |                                                                                                    |
| Run the Job     | As Soon As Possible Schedule                                                                                                    |                                                                                                    |
| ompletion       |                                                                                                    |                                                                                                    |
|                 | ■ Save all Output Files □ Burst Output                                                                                                 |                                                                                                    |
| Layout          | UP Registry of Allotments, Obligations, and Disbursements                                                                              |                                                                                                    |
| Notify          | Delivery Onts                                                                                                    |                                                                                                    |
| Print to        |                                                                                                    |                                                                                                    |
| lp ( <u>C</u> ) | Submit Cancel                                                                                                    |                                                                                                    |
| pe<br>F         | quest<br>Request<br>Name<br>erating Unit<br>Parameters<br>Language<br>Times<br>Run the Job<br>mpletion<br>Layout<br>Notify<br>Print to | QK       Cancel       Clear         Quest       Copy         Request       Copy         Name       UP Registry of Allotments, Obligations and Disbursements         erating Unit       2arameters         184:50100000::::2019       American English         Language       American English         Times       Debug Options         Times       Schegule         mpletion       Save all Output Files         Byrst Output       UP Registry of Allotments, Obligations, and Disbursements         Notify       Delivery Opts |

**Step 7.** Click on the *Parameter* field and the *Parameter* window will appear.

Fill out the necessary details then click **OK**.

You will be redirected back to the **Submit Request** window, click the **Submit** button

| O Decis       | ion 🙁                                        |  |
|---------------|----------------------------------------------|--|
| ?             | Request submitted.<br>(Request ID = 4722708) |  |
|               | Submit another request?                      |  |
|               | Yes No                                       |  |
| Find Requests |                                              |  |

| Find Requests                                                                                                    |                                                                                                    |
|----------------------------------------------------------------------------------------------------|----------------------------------------------------------------------------------------------------|
| ○ My Completed <u>R</u> equests<br>○ My Requests In <u>P</u> rogress<br>○ All My Requests<br>○ Specific Requests |                                                                                                    |
| Request ID<br>Request ID<br>Date Submitted<br>Date Completed<br>Status<br>Phase<br>Requestor                     |                                                                                                    |
| Order By<br>Submit a <u>N</u> ew Reque                                                                           | Include Reguest Set Stages in Query Request ID  Select the Number of Days to View: 7 est  Clear Find |

**Step 8.** On the decision to submit another request, click *No*.

**Step 9.** On the *Find Requests* window, click *Find*.

| Dofr       | esh Data Fi             | ind Requests | Sub                           | mit a Now Doguaat      | . Submit New Request Set        |
|------------|-------------------------|--------------|-------------------------------|------------------------|---------------------------------|
|            |                         | ind Requests | Sub <u>m</u> it a New Request |                        | Sugmit New Request Set          |
| Auto Ref   | iresh ( <u>K)</u>       |              |                               | opy Single Request     | Copy Reguest Set                |
| Request ID |                         | Parent       |                               |                        |                                 |
|            | Name                    |              | Phase                         | Status                 | Parameters                      |
| 5802760    | UP Registry of Allotme  | nts,         | Completed                     | Normal                 | 283, 19795, 184, 2040, 50100    |
| 5802484    | UP Registry of Allotme  | nts,         | Completed                     | Normal                 | 283, 19795, 184, 2040, 501000   |
| 5801484    | UP Registry of Allotme  | nts,         | Completed                     | Normal                 | 276, 19795, 184, 2027, 501000   |
| 5800188    | UP Registry of Allotme  | nts,         | Completed                     | Normal                 | 283, 19795, 184, 2040, 501000   |
| 5799998    | General Ledger Accourt  | nting        | Completed                     | Normal                 | SH, 1017996, N                  |
| 5799969    | Compile value set hiera | archi        | Completed                     | Normal                 | 1017996                         |
| 5799193    | UP Journal and Analys   | is of        | Completed                     | Normal                 | 283, 2040, 19795, , C0002076,   |
| 5799192    | UP Journal and Analys   | is of        | Completed                     | Normal                 | 283, 2040, 19795, , C0002076,   |
| 5789160    | UP Statement of Appro   | pria         | Completed                     | Normal                 | 277, 2029, 19795, Y, 101, 201   |
| 5789108    | UP Statement of Appro   | pria         | Completed                     | Normal                 | 277, 2029, 19795, Y, 101, 201 🖵 |
|            | ~~                      |              |                               |                        |                                 |
| Hold       | Request                 | View Details |                               | Rer <u>u</u> n Request | View Output                     |
| Cance      | I Request               | Diagnostics  |                               |                        | View Log (J)                    |

**Step 10.** The *Requests* window will appear

Click **Refresh Data** until the **Phase** becomes **Completed** and **Status, Normal** 

then click View Output button.

#### **Expected Result:**

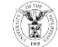

UNIVERSITY OF THE PHILIPPINES SYSTEM Diliman, Quezon City, Metro Manila, NCR TIN: 000-884-008-00000

#### UP REGISTRY OF ALLOTMENTS, OBLIGATIONS AND DISBURSEMENTS PERSONNEL SERVICES For the year 2018

| Entity Name:                | UP  |
|-----------------------------|-----|
| Fund Cluster:               | 01  |
| Responsibility              | Uns |
| Center:<br>Special Project: | Uns |

System Regular Agency Funds specified specified

MFO/PAP: All Legal Basis: Sheet No.:

|      | Refe | rence         | UACS Object<br>Code /<br>Expenditure | UACS Object      |             |                           |               |                       | Unpaid Obligations            |  |
|------|------|---------------|--------------------------------------|------------------|-------------|---------------------------|---------------|-----------------------|-------------------------------|--|
| Date | Date | Serial Number |                                      | Allotments Oblig | Obligations | Unobligated<br>Allotments | Disbursements | Due and<br>Demandable | Not Yet Due and<br>Demandable |  |
|      |      |               |                                      | •                |             |                           |               |                       |                               |  |
|      |      |               |                                      |                  |             |                           |               |                       |                               |  |
|      |      |               |                                      |                  |             |                           |               |                       |                               |  |
|      |      |               |                                      |                  |             |                           |               |                       |                               |  |
|      |      |               |                                      |                  |             |                           |               |                       |                               |  |
|      |      |               |                                      |                  |             |                           |               |                       |                               |  |
|      |      |               |                                      |                  |             |                           |               |                       |                               |  |
|      |      |               |                                      |                  |             |                           |               |                       |                               |  |
|      |      |               |                                      |                  |             |                           |               |                       |                               |  |

276-10795-5000010

DISCLAIMER: The screenshots in this document are for illustration purposes only and are not the same as the final user interface.